FF505 Computational Science

MATLAB Section - Introduction 1 Matrix Algebra

Marco Chiarandini (marco@imada.sdu.dk)

Department of Mathematics and Computer Science (IMADA) University of Southern Denmark

### $\mathbf{Outline}$

[Getting Started](#page-2-0)

1. [Getting Started](#page-2-0)

2. [More on Matrix Calculations](#page-20-0)

3. [Math Functions](#page-35-0)

### $\mathbf{Outline}$

<span id="page-2-0"></span>**[Getting Started](#page-2-0)**<br>More on Matrix Calculations

### 1. [Getting Started](#page-2-0)

2. [More on Matrix Calculations](#page-20-0)

3. [Math Functions](#page-35-0)

**[Getting Started](#page-2-0)**<br>More on Matrix Calculations

- **Command window**
- Workspace
- **Command history**
- Current folder browser
- Variable editor
- MATLAB program editor
- Help
- Desktop menu
- Docking/Undocking, maximize by double click
- **Current folder**
- Search path (File menu -> set path)
- Documentation: Press ?  $\rightarrow$  MATLAB  $\rightarrow$  Getting Started

### Command line programming

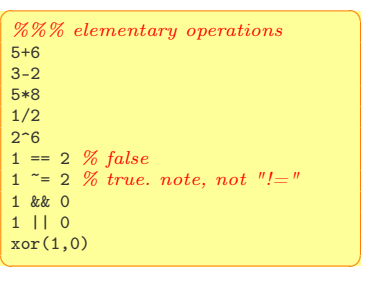

### MATLAB -> preferences Allows you personalize your MATLAB experience

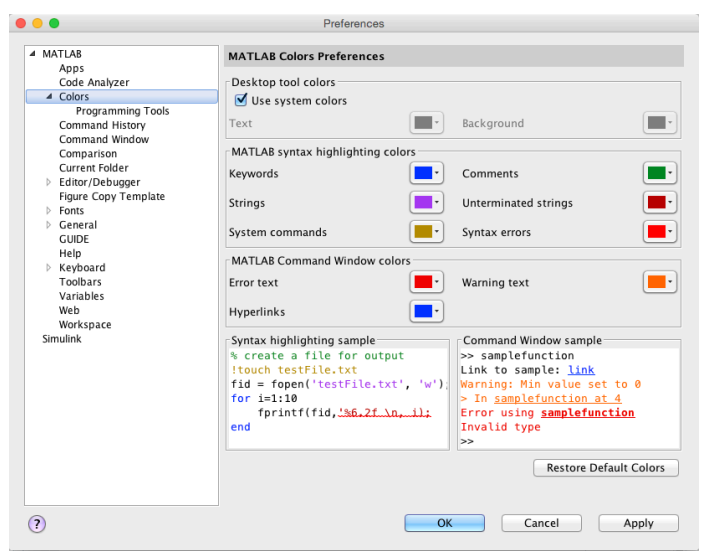

The = sign in MATLAB represents the assignment or replacement operator. It has a different meaning than in mathematics.

Compare:

 $x = x + 3$  In math it implies 0=2, which is an invalid statement In MATLAB it adds 2 to the current value of the variable

```
\alpha%% variable assignment
a = 3; % semicolon suppresses output
b = 'hi':c = 3>=1;
% Displaying them:
a = pidisp(sprintf('2 decimals: %0.2f', a))
disp(sprintf('6 decimals: %0.6f', a))
format long % 16 decimal digits
a
format short \% 4 decimal digits +
     scientific notation
a
```
✝ ✆

 $x + 2 = 20 % wrong statement$  $x = 5 + y$  % wrong if y unassigned

 $\sqrt{2\pi\left(\frac{1}{2}\right)^{2}+2\left(1+\frac{1}{2}\right)^{2}}$ Variables are visible in the workspace

Names:

- $\bullet$   $[a-z]$  $[A-Z]$  $[0-9]$
- case sensitive
- max 63 chars

### **Variable Editor** [Math Functions](#page-35-0) Mercen Matrix (Nore on Matrix 1

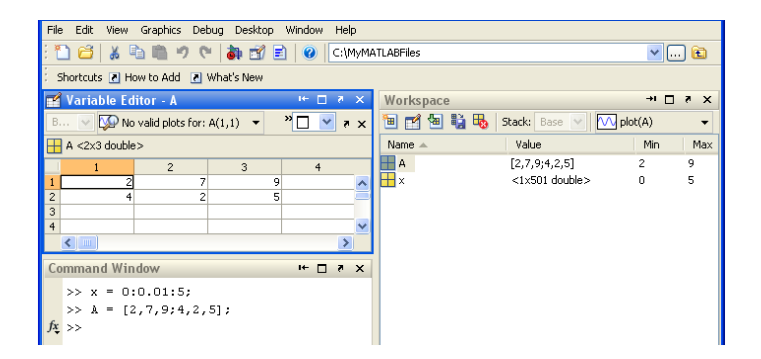

**[Getting Started](#page-2-0)**<br>More on Matrix Calculations

 $\sqrt{\frac{1}{\pi}}$  who % lists variables currently in memory whos % lists current variables and sizes clear  $v \n% clear w / no$  argt clears all edit filename % edit a script file clc % clears theCommand window ... % ellipsis; continues a line help rand % returns help of a function quit % stops MATLAB  $\begin{pmatrix} 1 & 1 & 1 \\ 1 & 1 & 1 \\ 1 & 1 & 1 \end{pmatrix}$ 

#### Predefined variables

✞ ☎ pi Inf  $\% 5/0$ NaN  $\%$  0/0 eps % accuracy of computations i,j % immaginary unit i=j=sqrt(-1) 3+8i % a complex number (no ∗)  $Complex(1,-2)$  $\sqrt{2\pi\left(\frac{1}{2}\right)^{2}+\left(\frac{1}{2}\right)^{2}}$ 

# Working with Files Math Tunctions

MATLAB handles three types of files:

- M-files .m: Function and program files
- MAT-files .mat: binary files with name and values of variables
- data file .dat: ASCII files

#### ✞ ☎ %% loading data load q1y.dat load q1x.dat save hello v; % save variable v into file hello.mat save hello.txt v -ascii: % save as ascii % fopen, fprintf, fscanf also work % ls %% cd, pwd & other unix commands work in matlab; % to access shell, preface with "!" ✝ ✆

Files are stored and searched in current directory and search path

### $\textbf{Directions}$  and paths  $\textbf{Divectors}$

If we type problem1

- 1. seeks if it is a variable and displays its value
- 2. checks if it is one of its own programs and executes it
- 3. looks in the current directory for file program1.m and executes the file
- 4. looks in the search path for file program1.m and executes it

addpath dirname % adds the directory dirname to the search path cd dirname % changes the current directory to dirname dir % lists all files in the current directory dir dirname % lists all files in dirname path % displays the MATLAB search path pathtool % starts the Set Path tool pwd % displays the current directory rmpath dirname % removes the directory dirname from the search path what % lists MATLAB specific files in the current directory what dirname % lists MATLAB specific files in dirname which item % displays the path name of item ✝ ✆

# Getting Help [Math Functions](#page-35-0) Math Functions

- help funcname: Displays in the Command window a description of the specified function funcname.
- lookfor topic: Looks for the string topic in the first comment line (the H1 line) of the HELP text of all M-files found on MATLABPATH (including private directories), and displays the H1 line for all files in which a match occurs.

Try: lookfor imaginary

doc funcname: Opens the Help Browser to the reference page for the specified function funcname, providing a description, additional remarks, and examples.

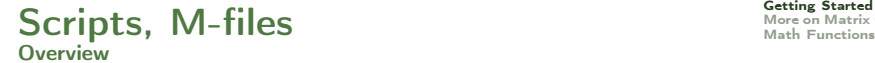

Scripts are

- collection of commands executed in sequence
- written in the MATLAB editor
- saved as MATLAB files (.m extension)

To create an MATLAB file from command-line

 $\sqrt{2\pi}$   $\sqrt{2\pi}$   $\sqrt{2\pi}$   $\sqrt{2\pi}$   $\sqrt{2\pi}$   $\sqrt{2\pi}$   $\sqrt{2\pi}$   $\sqrt{2\pi}$   $\sqrt{2\pi}$   $\sqrt{2\pi}$ 

✞ ☎ edit helloWorld.m

or from Menu on the top

## Script: the Editor [Math Functions](#page-35-0) Math Functions

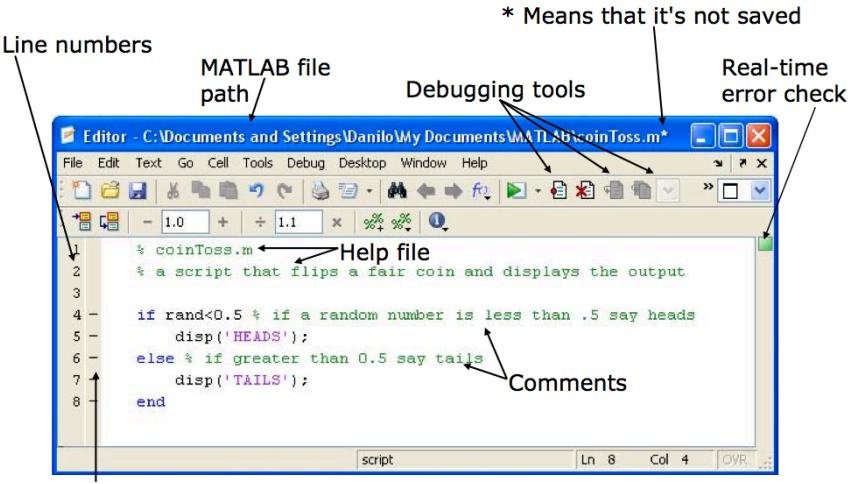

Possible breakpoints

Courtesy of The MathWorks, Inc. Used with permission.

- Make an initial script Gravity and save it.
- When run, the script should display the following text:

This is my first script! Yuhuu!

Hint: use disp to display strings. Strings are written between single quotes, like 'This is a string'

### $1-D$  Arrays  $\frac{1}{M}$  and  $\frac{1}{M}$  and  $\frac{1}{M}$  are  $\frac{1}{M}$  and  $\frac{1}{M}$  are  $\frac{1}{M}$  and  $\frac{1}{M}$  are  $\frac{1}{M}$  and  $\frac{1}{M}$  are  $\frac{1}{M}$  and  $\frac{1}{M}$  are  $\frac{1}{M}$  and  $\frac{1}{M}$  are  $\frac{1}{M}$  and  $\frac{1}{M}$  are

**Vectors**: To create a row vector, separate the elements by commas. Use square brackets. For example,

 $\sqrt{2\pi}$   $\sqrt{2\pi}$   $\sqrt{2\pi}$ 

 $\Rightarrow$  p = [3,7.9]  $p =$ 3 7 9

You can create a column vector by using the transpose notation (').

 $\overline{a}$   $\overline{a}$   $\overline{$  $\Rightarrow$  p = [3,7,9]'  $p =$ 3 7  $\overline{Q}$  $\sqrt{2\pi\left(\frac{1}{2}\right)^{2}+\left(\frac{1}{2}\right)^{2}}$ 

Appending vectors:

✞ ☎  $r = [2, 4, 20]$ ;  $w = [9,-6,3]$ :  $u = [r, w]$  $u =$ 2 4 20 9 -6 3 ✝ ✆

You can also create a column vector by separating the elements by semicolons. For example,

 $\overline{a}$   $\overline{a}$   $\overline{$  $\gg g = [3; 7; 9]$  $g$ 3 7  $\overline{Q}$ 

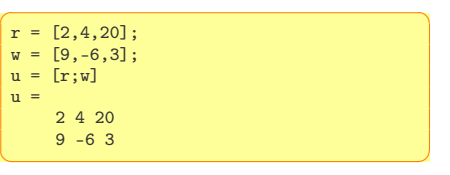

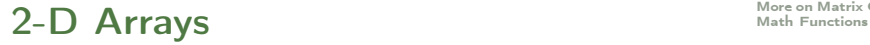

Matrices: spaces or commas separate elements in different columns, whereas semicolons separate elements in different rows.

```
✞ ☎
 \Rightarrow A = [2,4,10;16,3,7]
 A =2, 4, 1016 3 7
 \gg c = [a \ b]c =1 3 5 7 9 11
 \Rightarrow D = [a : b]D =1 3 5
      7 9 11
\overline{\mathcal{A}} \overline{\mathcal{A}} \overline{\
```
**[Getting Started](#page-2-0)**<br>More on Matrix Calculations  $\textbf{A}$ rrays and the control of  $\textbf{M}_{\text{adv}}$  and  $\textbf{M}_{\text{adv}}$  and  $\textbf{M}_{\text{adv}}$  and  $\textbf{M}_{\text{adv}}$  and  $\textbf{M}_{\text{adv}}$ 

Arrays are the basic data structures of MATLAB (weakly typed language - no need to declare the type) Types of arrays: numeric • character • logical • cell • structure • function handle

```
\alpha%% vectors and matrices
A = [1 2; 3 4; 5 6]v = [1 2 3]v = [1; 2; 3]v = [1:0.1:2] % from 1 to 2, with stepsize of 0.1. Useful for plot axes
v = 1:6 % from 1 to 6, assumes stepsize of 1
C = 2*ones(2,3) % same as C = [2 2 2; 2 2]w = \text{ones}(1,3) % 1x3 vector of ones
w = zeros(1,3)w = \text{rand}(1,3) % drawn from a uniform distribution
w = \text{randn}(1,3) % drawn from a normal distribution (mean=0, var=1)
w = -6 + \text{sqrt}(10)*( \text{randn}(1,10000)) % (mean = 1, var = 2)
hist(w) % histogram
e = []; % empty vector
I = eve(4) % \Delta x \Delta identity matrix
A = 1inspace(5,8,31) % equivalent to 5:0.1:8
\left( \begin{array}{cc} 0 & 0 \\ 0 & 0 \end{array} \right)
```
## **Indexing**

✞ ☎ %% indexing  $A(3,2)$  % indexing is (row, col)  $A(2, :)$  % get the 2nd row. %% ":" means every elt along that dimension  $A(:,2)$  % get the 2nd col A(1,end) % 1st row, last elt. Indexing starts from 1.  $A(\text{end.}:)$  % last row  $A([1 3],)) = []$  % deletes 1st and 3rd rows  $A(:,2) = [10 11 12]$ <sup>, o</sup> change second column  $A = [A, [100; 101; 102]]; % append column vec$ 

 $\overline{\mathcal{N}}$   $\overline{\mathcal{N}}$   $\overline{\$ 

 $\mathcal{K} A =$  [ones(size(A,1),1), A];  $\mathcal{K} e$ , q bias term in linear regression A(:) % Select all elements as a column vector.

✞ ☎ %% dimensions  $sz = \text{size}(\Delta)$  $size(A,1)$  % number of rows  $size(A,2)$  % number of cols length(v)  $% size of longest dimension$ 

 $\begin{pmatrix} 1 & 0 & 0 \\ 0 & 0 & 0 \\ 0 & 0 & 0 \\ 0 & 0 & 0 \\ 0 & 0 & 0 \\ 0 & 0 & 0 \\ 0 & 0 & 0 \\ 0 & 0 & 0 \\ 0 & 0 & 0 \\ 0 & 0 & 0 & 0 \\ 0 & 0 & 0 & 0 \\ 0 & 0 & 0 & 0 \\ 0 & 0 & 0 & 0 & 0 \\ 0 & 0 & 0 & 0 & 0 \\ 0 & 0 & 0 & 0 & 0 \\ 0 & 0 & 0 & 0 & 0 & 0 \\ 0 & 0 & 0 & 0 & 0 & 0 \\ 0 & 0 & 0 & 0 & 0 &$ 

```
✞ ☎
%% plotting
t = [0:0.01:0.98]:
v1 = sin(2 * pi * 4 * t):
plot(t, v1);y2 = cos(2*pi*4*t);hold on; % "hold off" to turn off
plot(t,y2,'r--');xlabel('time');
ylabel('value');
legend('sin','cos');
title('my plot');
close; % or, "close all" to close all figs
\sqrt{2\pi} \sqrt{2\pi} \sqrt{2\pi} \sqrt{2\pi} \sqrt{2\pi} \sqrt{2\pi} \sqrt{2\pi} \sqrt{2\pi} \sqrt{2\pi} \sqrt{2\pi} \sqrt{2\pi} \sqrt{2\pi}
```

```
\left( \frac{1}{2} \frac{1}{2} \frac{1}{2} \frac{1}{2} \frac{1}{2} \frac{1}{2} \frac{1}{2} \frac{1}{2} \frac{1}{2} \frac{1}{2} \frac{1}{2} \frac{1}{2} \frac{1}{2} \frac{1}{2} \frac{1}{2} \frac{1}{2} \frac{1}{2} \frac{1}{2} \frac{1}{2} \frac{1}{2} \frac{1}{2} \frac{1figure(2), clf; % can specify the figure number
\text{subplot}(1,2,1); % Divide plot into 1x2 grid, access 1st element
plot(t,y1);\text{subplot}(1,2,2); % Divide plot into 1x2 grid, access 2nd element
plot(t,y2):
axis([0.5 1 -1 1]); % change axis scale
✝ ✆
```
help graph2D

### Rapid Code Iteration [Math Functions](#page-35-0) Math Functions

- Rapid code iterations using cells in the editor
- cells are small sections of code performing specific tasks
- $\bullet$  they are separated by double  $\%$
- they can be executed independently, eg, CTRL+Enter and their parameters adjusted
- navigate by CTRL+SHIFT+Enter or by jumping
- publish in HTML or PDF or Latex (menu publish on the top).

### $\mathbf{Outline}$

<span id="page-20-0"></span>[Getting Started](#page-2-0)

1. [Getting Started](#page-2-0)

2. [More on Matrix Calculations](#page-20-0)

3. [Math Functions](#page-35-0)

- 1. parenthesis, from innermost
- 2. exponentiation, from left to right
- 3. multiplication and division with equal precedence, from left to right
- 4. addition and subtraction with equal precedence, from left to right

```
✞ ☎
>>4^2-12-8/4*2ans =\Omega>>4^2-12-8/(4*2)ans =3
\geq 3*4^2 + 5
ans =53
\frac{3*4}{2} + 5angle =149
✝ ✆
```

```
\bigg( \frac{3}{2} \times 27^(1/3) + 32^(0.2) \bigg)ans =5
>>27^{\sim}(1/3) + 32^{\sim}0.2ans =5
>>27^{\sim}1/3 + 32^{\sim}0.2ans =11
\sqrt{2\pi}
```
### Creating Matrices Matrix Calculations Matrix Calculations Matrix Calculations Matrix Calculations Matrix Calculations

[Getting Started](#page-2-0)<br>More on Matrix Calculations

 $\left\lceil \frac{e}{\theta(4)} \right\rceil$  % identity matrix zeros(4) % matrix of zero elements ones(4) % matrix of one elements

 $\left( \begin{array}{cc} 0 & 0 & 0 \\ 0 & 0 & 0 \\ 0 & 0 & 0 \end{array} \right)$  $A=rand(8)$  $\text{triu(A)}$  % upper triangular matrix tril(A) diag(A) % diagonal  $\begin{pmatrix} 1 & 0 & 0 \\ 0 & 0 & 0 \\ 0 & 0 & 0 \\ 0 & 0 & 0 \\ 0 & 0 & 0 \\ 0 & 0 & 0 \\ 0 & 0 & 0 \\ 0 & 0 & 0 \\ 0 & 0 & 0 \\ 0 & 0 & 0 \\ 0 & 0 & 0 \\ 0 & 0 & 0 & 0 \\ 0 & 0 & 0 & 0 \\ 0 & 0 & 0 & 0 \\ 0 & 0 & 0 & 0 & 0 \\ 0 & 0 & 0 & 0 & 0 \\ 0 & 0 & 0 & 0 & 0 \\ 0 & 0 & 0 & 0 & 0 & 0 \\ 0 & 0 & 0 & 0 & 0 &$ 

#### Can you create this matrix in one line of code?

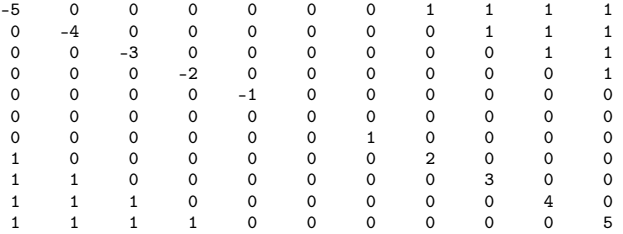

#### $\sqrt{2\pi\left(\frac{1}{2}\right)^{2}+2\left(\frac{1}{2}\right)^{2}}$ ✞ ☎ >> [ eye(2), ones(2,3); zeros(2), [1:3;3:-1:1] ]  $ans =$ 1 0 1 1 1 0 1 1 1 1 0 0 1 2 3 0 0 3 2 1

 $\overline{\phantom{a}}$   $\overline{\phantom{a}}$   $\overline{\$ 

In the product of two matrices  $A * B$ ,

the number of columns in A must equal the number of rows in B.

The product AB has the same number of rows as A and the same number of columns as B. For example

```
\rightarrow A=randi(10,3,2) % returns a 3-by-2 matrix containing pseudorandom integer values
     drawn from the discrete uniform distribution on 1:10
A =6 10
   10 4
   5 8
>> C=randi(10,2,3)*100
C =1000 900 400
       200 700 200
>> A*C % matrix multiplication
ans =8000 12400 4400
     10800 11800 4800
      6600 10100 3600
✝ ✆
```
Remark:

Matrix multiplication does not have the commutative property; that is, in general,  $AB \neq BA$ . Make a simple example to demonstrate this fact.

```
✞ ☎
 %% matrix operations
A * C % matrix multiplication
B = [5 6; 7 8; 9 10] * 100 \% same dims as AA .* B % element−wise multiplcation
 \% A \cdot * C or A * B gives error – wrong dimensions
A \cdot 21./B
log(B) % functions like this operate element−wise on vecs or matrices
exp(B) % overflow
abs(B)
v = [-3:3] % = [-3 - 2 - 1 \t0 \t1 \t2 \t3]-v % -1*v
v + ones(1, length(v))\% v + 1 \% same
A' % (conjuate) transpose
\frac{1}{\sqrt{2}} \frac{1}{\sqrt{2}} \frac{1}{\sqrt{2}}
```
Consist of two-dimensional matrices layered to produce a third dimension. Each layer is called a page.

 $\sqrt{2\pi}$   $\sqrt{2\pi}$   $\sqrt{2\pi}$ 

 $\overline{\mathcal{N}}$   $\overline{\mathcal{N}}$   $\overline{\$ 

 $\left( \begin{array}{cc} \sqrt{2} & \sqrt{2} & \sqrt{2} \\ \sqrt{2} & \sqrt{2} & \sqrt{2} & \sqrt{2} \\ \sqrt{2} & \sqrt{2} & \sqrt{2} & \sqrt{2} \end{array} \right)$ cat(2,A,B) % is the same as  $[A,B]$ . cat(1,A,B) % is the same as  $[A;B]$ .

```
\overline{a} \overline{a} \overline{\Rightarrow A = magic(3); B = pascal(3);
 \gg C = cat(4,A,B) %concatenate matrices along DIM
 C(:,:,1,1) =8 1 6
          3 5 7
          4 9 2
 C(:,:,1,2) =1 1 1
          1 2 3
          1 3 6
```
• Addition/Subtraction: trivial

### Multiplication:

- o of an array by a scalar is easily defined and easily carried out.
- o of two arrays is not so straightforward: MATLAB uses two definitions of multiplication:
	- array multiplication (also called element-by-element multiplication)
	- matrix multiplication
- Division and exponentiation MATLAB has two forms on arrays.
	- element-by-element operations
	- matrix operations

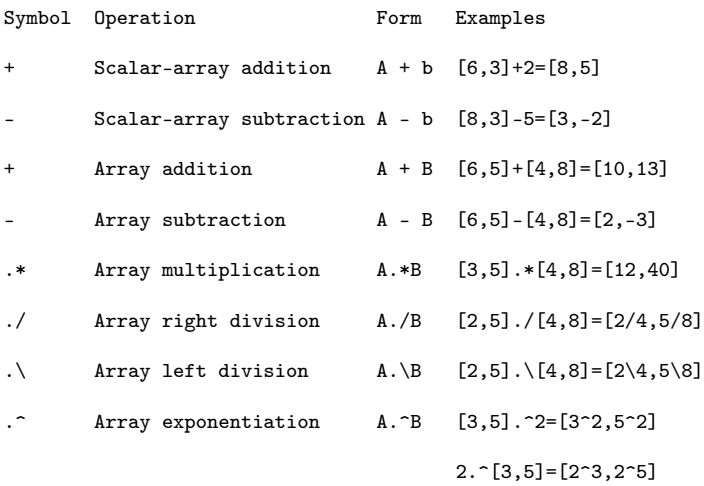

 $[3,5]$ . $\hat{[2,4]}=[3^2,5^4]$ 

 $A\ B$  is roughly like INV(A) \*B except that it is computed in a different way:  $X = A \setminus B$  is the solution to the equation  $A \ast X = B$  computed by Gaussian elimination.

Slash or right matrix division:

 $A/B$  is the matrix division of B into A, which is roughly the same as  $A*INV(B)$ . except it is computed in a different way. More precisely,  $A/B = (B' \A')'$ .

 $dot(A,B)$  scalar product: computes the projection of a vector on the other. eg. dot( $Fr, r$ ) computes component of force F along direction r Inner product, generalization of dot product

✞ ☎  $v=1:10$  $u=11:20$ u\*v' % inner or scalar product  $u_i = u + i$ ui' v\*ui' % inner product of  $C^n$  $norm(v,2)$ sqrt(v\*v')  $\frac{1}{\sqrt{2}}$   $\frac{1}{\sqrt{2}}$ 

cross(A,B) cross product: eg: moment  $M = r \times F$ 

[Getting Started](#page-2-0)

 $p$  position vector

$$
\boldsymbol{p}_t = \boldsymbol{p}_0 + \boldsymbol{u}_t s_m t + \frac{\boldsymbol{g} t^2}{2}
$$

 $s<sub>m</sub>$  muzzle velocity (speed at which the projectile left the weapon)  $u_t$  is the direction the weapon was fired  $g = -9.81$ ms<sup>-1</sup>

### Predict the landing spot

$$
t_i = \frac{-u_i s_m \pm \sqrt{u_y^2 s_m^2 - 2g_y (p_{y0} - p_{yt})}}{g_y} \qquad p_E = \begin{bmatrix} p_{x0} + u_x s_m t_i \\ p_{y0} \\ p_{z0} + u_z s_m t_i \end{bmatrix}
$$

Plot the trajectory in 2D.

### Exercise: Projectile trajectory

Given a firing point S and  $s_m$  and a target point E, we want to know the firing direction  $u, |u|=1$ .

$$
E_x = S_x + u_x s_m t_i + \frac{1}{2} g_x t_i^2
$$
  
\n
$$
E_y = S_y + u_y s_m t_i + \frac{1}{2} g_y t_i^2
$$
  
\n
$$
E_z = S_z + u_z s_m t_i + \frac{1}{2} g_z t_i^2
$$
  
\n
$$
1 = u_x^2 + u_y^2 + u_z^2
$$

four eq. in four unknowns, leads to:

$$
|\mathbf{g}|^2 t_i^4 - 4(\mathbf{g} \cdot \mathbf{\Delta} + s_m^2)t_i^2 + 4|\mathbf{\Delta}|^2 = 0, \qquad \mathbf{\Delta} = \mathbf{E} - \mathbf{S}
$$

solve in  $t$ , and interpret the solution.

```
✞ ☎
% max (or min)
a = [1 \ 15 \ 2 \ 0.5]val = max(a)[val-ind] = max(a)
```
#### % find

```
find(a < 3)A = magic(3) %N-bu-N matrix
     constructed from the integers 1
     through N^2 with equal row, column,
     and diagonal sums.
```

```
[r, c] = find(A>=7)
```

```
% sum, prod
sum(a)
prod(a)
floor(a) \% or ceil(a)
max(rand(3),rand(3))max(A, [1,1)]min(A, \lceil 1, 2)A = \text{magic}(9)sum(A,1)sum(A,2)✝ ✆
```

```
✞ ☎
% pseudo−inverse
pinv(A) % inv(A * A) * A'% check empty e=[]
isempty(e)
numel(A)
size(A)
```
prod(size(A))

```
\left( \begin{array}{cc} 0 & 0 & 0 \\ 0 & 0 & 0 \\ 0 & 0 & 0 \end{array} \right)sort(4:-1:1)sort(A) \% sorts the columns
```
 $\sqrt{2\pi\left(\frac{1}{2}\right)^{2}+2\left(1+\frac{1}{2}\right)^{2}}$ 

 $\sqrt{2\pi\left(\frac{1}{2}\right)^{2}+\left(\frac{1}{2}\right)^{2}}$ 

Working with polynomials:

 $f(x) = a_1x^n + a_2x^{n-1} + a_3x^{n-2} + \ldots + a_{n-1}x^2 + a_nx + a_{n+1}$ 

is represented in MATLAB by the vector

 $[a_1, a_2, a_3, \ldots, a_{n-1}, a_n, a_{n+1}]$ 

 $\left( \begin{array}{cc} 0 & 0 & 0 \ 0 & 0 & 0 \end{array} \right)$   $\left( \begin{array}{cc} 0 & 0 \ 0 & 0 \end{array} \right)$ help polyfun r=roots( $[1,-7,40,-34]$ ) %  $x^3-7x^2+40x-34$  $poly(r)$  % returns the polynomial whose roots are r roots(poly(1:20)) poly(A) % coefficients of the characteristic polynomial, det(lambda∗EYE(SIZE(A)) – A)  $\overline{\mathcal{A}}$   $\overline{\mathcal{A}}$   $\overline{\$ 

### **Reshaping** [More on Matrix Calculatio](#page-20-0)ns More on Matrix Calculations [Math Functions](#page-35-0)

```
✞ ☎
 %% reshape and replication
 A = \text{magic}(3) % magic square
 A = [A [0;1;2]]reshape(A,[4 3]) % columnwise
 reshape(A,[2 6])
 v = [100; 0; 0]A+vA + repmat(v,[1 4])
\overline{\mathcal{A}} \overline{\mathcal{A}} \overline{\
```
### $\sum_{\text{Mark and Functions}}$

<span id="page-35-0"></span>[Getting Started](#page-2-0)

1. [Getting Started](#page-2-0)

2. [More on Matrix Calculations](#page-20-0)

3. [Math Functions](#page-35-0)

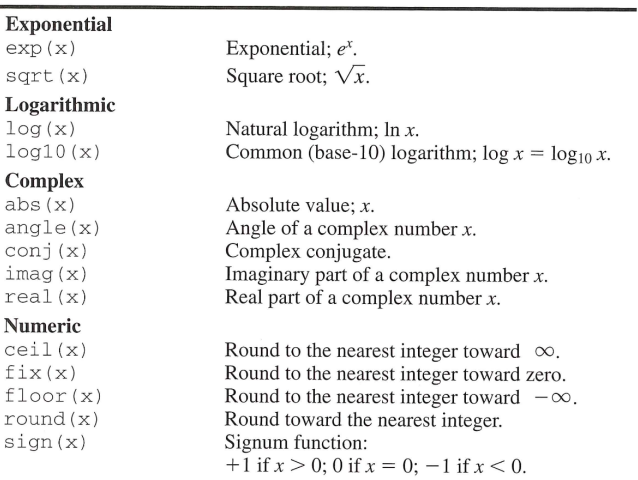

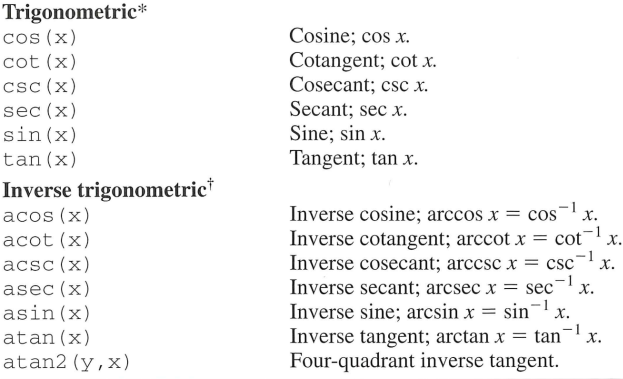

\*These functions accept  $x$  in radians.

<sup>†</sup>These functions return a value in radians.

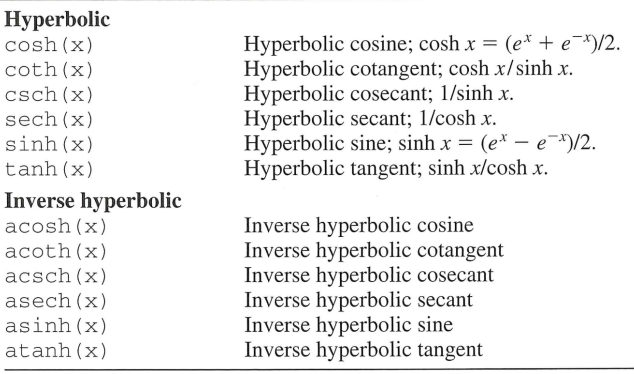